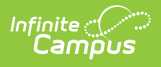

#### **Section Student TCS Report (Rhode Island)**

Last Modified on 10/21/2024 8:22 am CDT

Tool Search: TCS Reports

TCS [Report](http://kb.infinitecampus.com/#tcs-report-editor) Editor | [Generate](http://kb.infinitecampus.com/#%C2%A0generate-the-section-student-tcs-report) the Section Student TCS Report | Report [Layout](http://kb.infinitecampus.com/#report-layout)

The Section Student TCS Report lists all students who have an active enrollment on or during the Prior and Effective Reporting dates.

See the TCS [Reports](https://kb.infinitecampus.com/help/tcs-reports-rhode-island) article for information on report logic, descriptions of the fields on the report editor and instructions on generating TCS Reports.

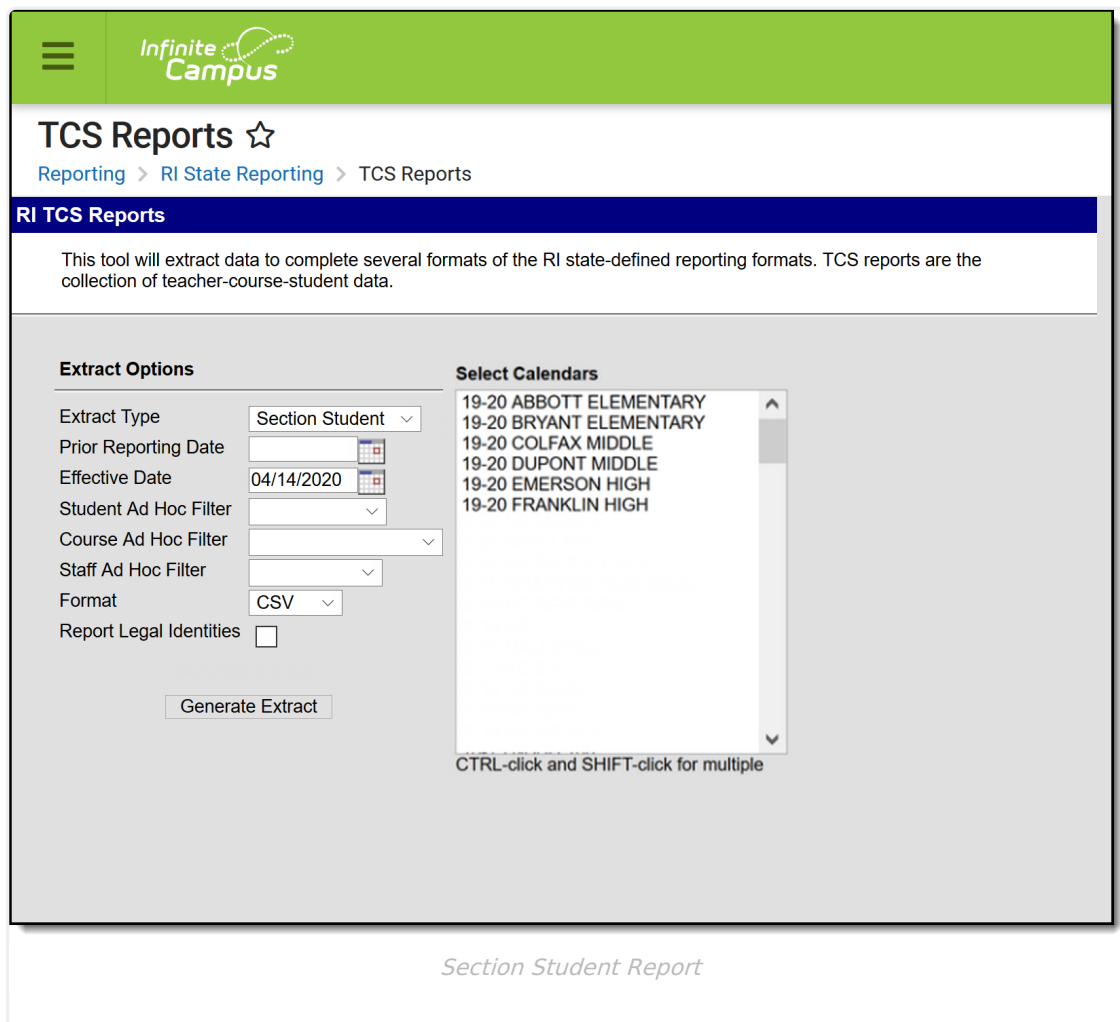

Note the following:

- A SCED or State Code assigned on the Course is needed to include the course in the report.
- Summer Withdrawal students are not included.
- Reported Grading Tasks MUST have the word "Final" in their name.
- All grades marked as state reported are included, whether they are passing grades or not.

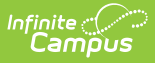

# **TCS Report Editor**

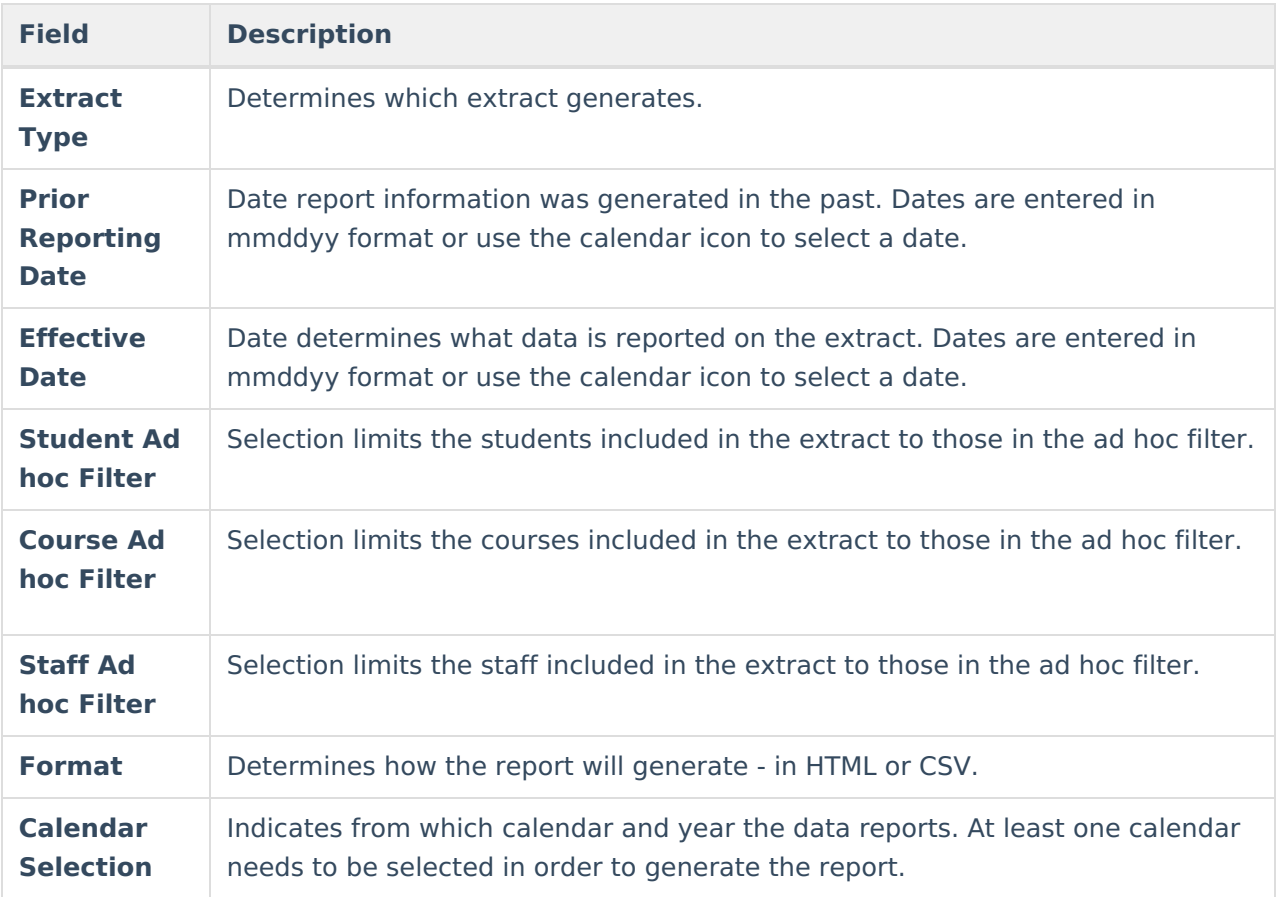

### **Generate the Section Student TCS Report**

- 1. Select **Section Student** from the **Extract Type** field.
- 2. Enter the **Prior Reporting Date**.
- 3. Enter the desired **Effective Date**.
- 4. Select an **Ad hoc Filter**, if desired, to narrow the individuals included in the report to just those included in the ad hoc filter.
- 5. Select the desired Format.
- 6. Click the **Generate Report** extract. The report displays in the selected format.

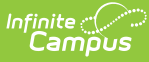

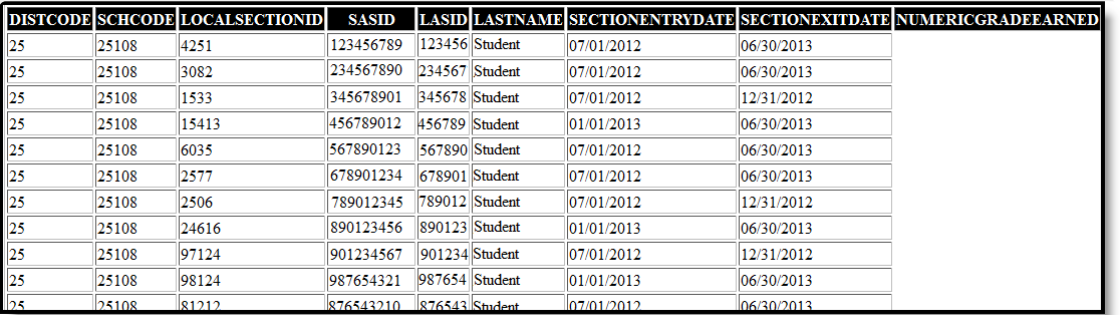

Section Student Report - HTML Format

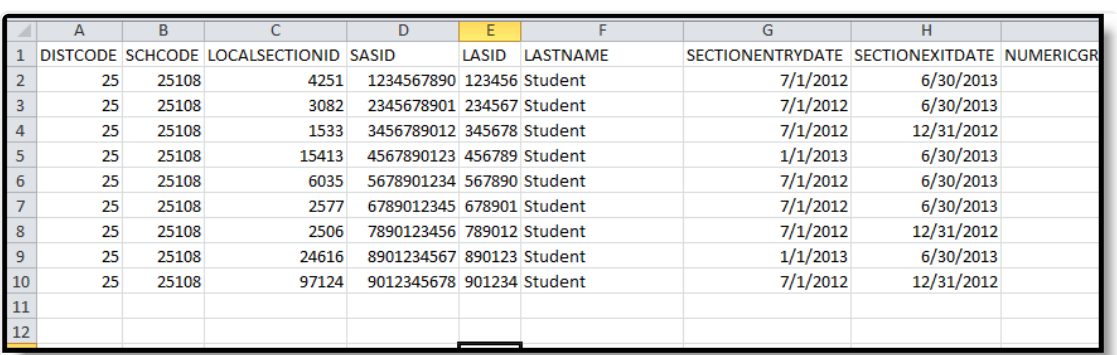

Section Student Report - CSV Format

### **SQL Query**

 $XX =$  calendarlD

```
EXEC [get_RI_TCSReportSectionStudent]
@calendarList ='xx', @effectiveDate = 'mm/dd/yyyy', @priorDate = 'mm/dd/yyyy'
```
# **Report Layout**

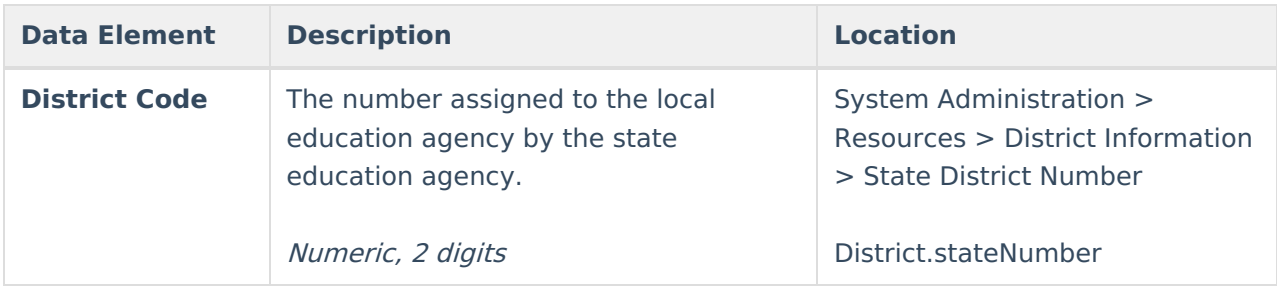

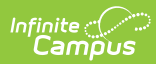

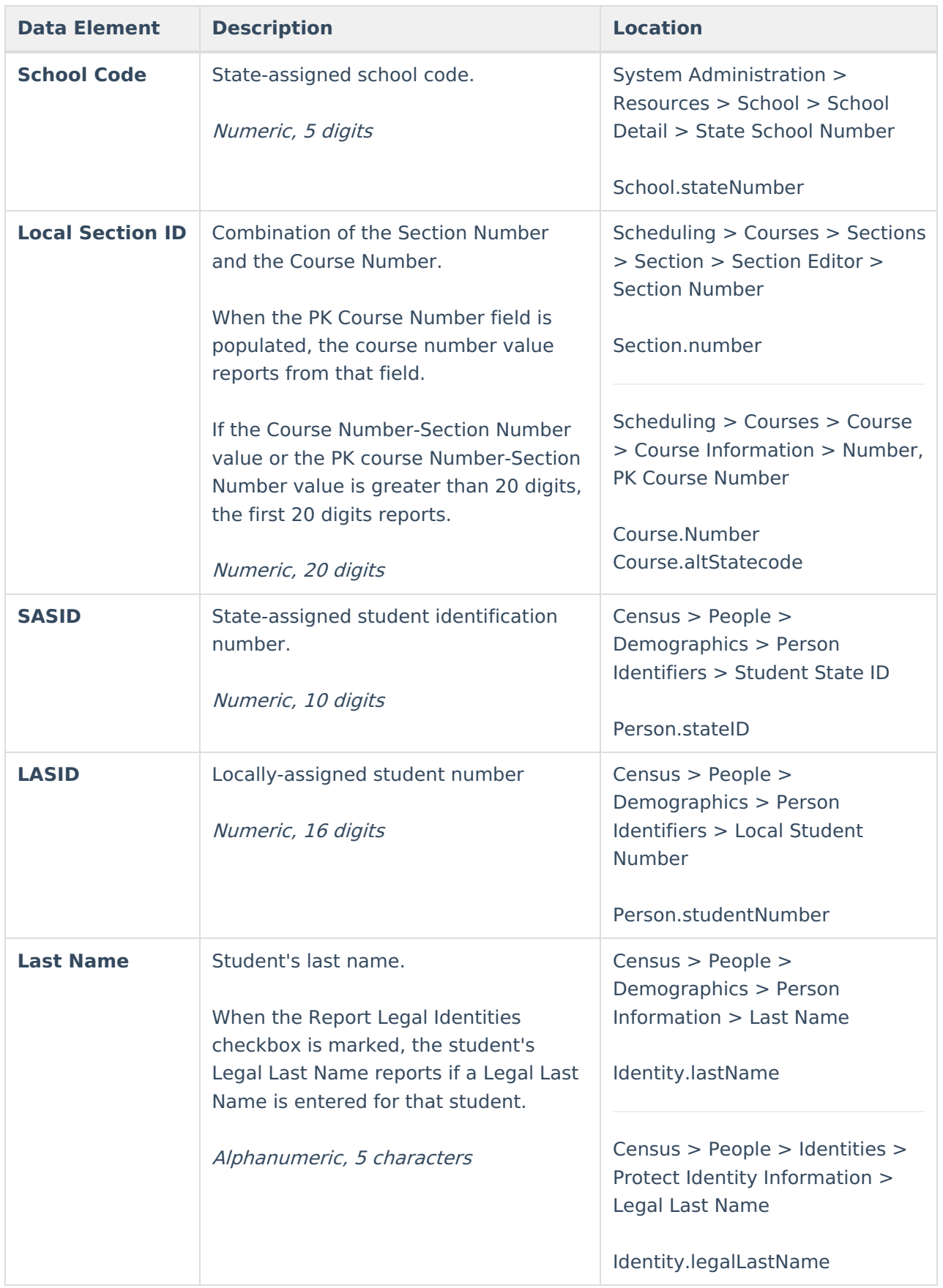

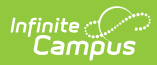

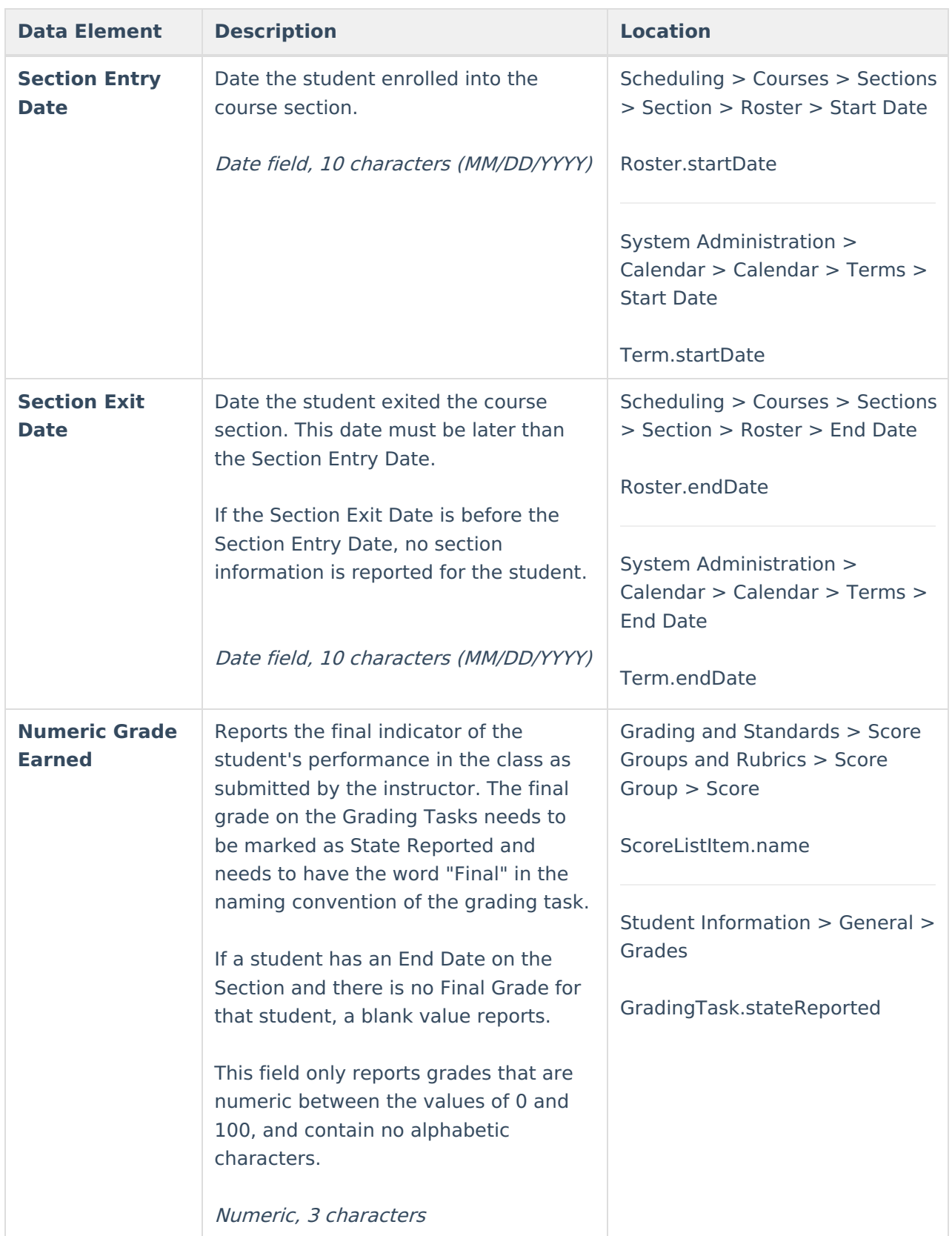

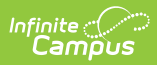

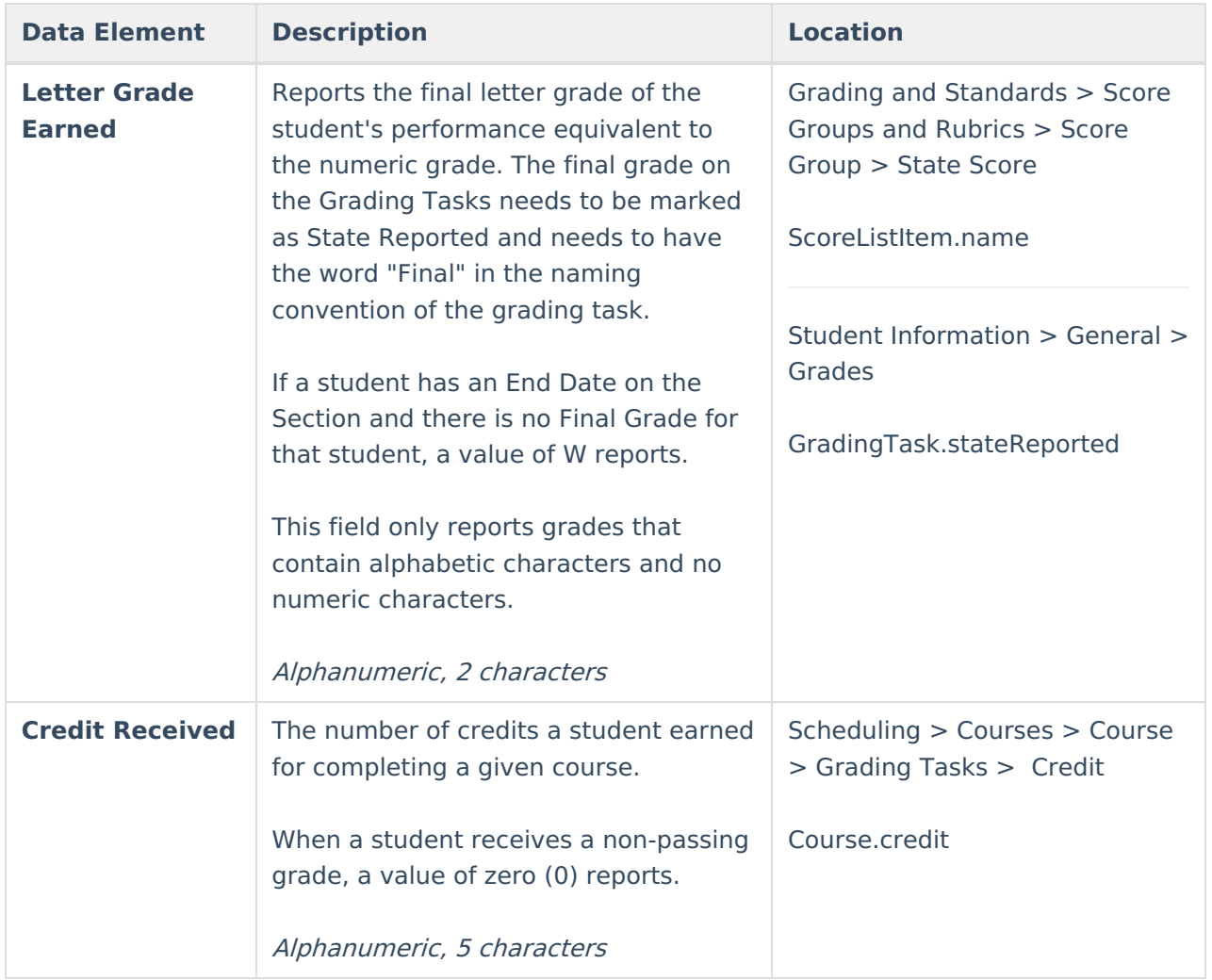